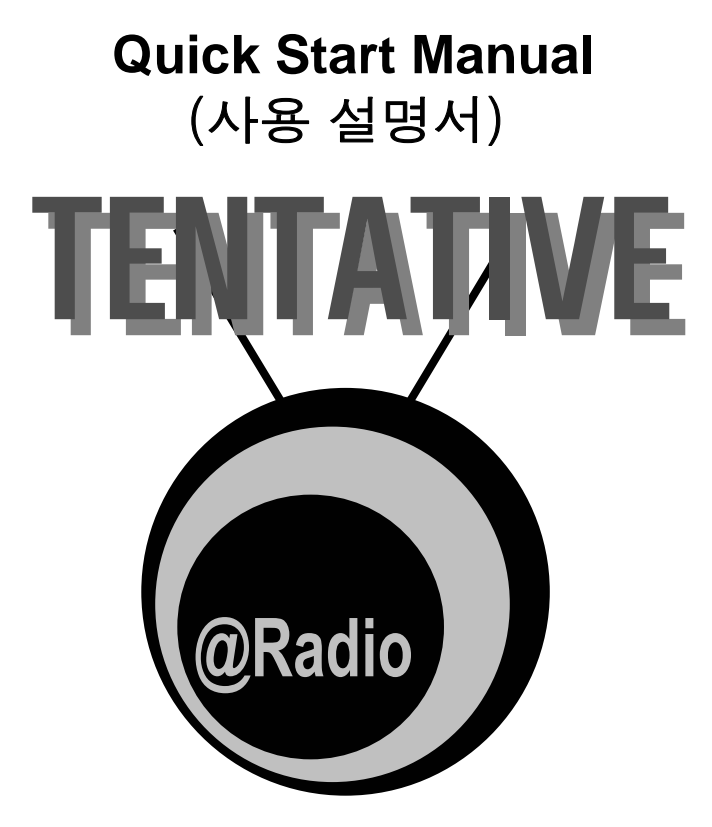

Internet radio service powered by opencast.co.kr

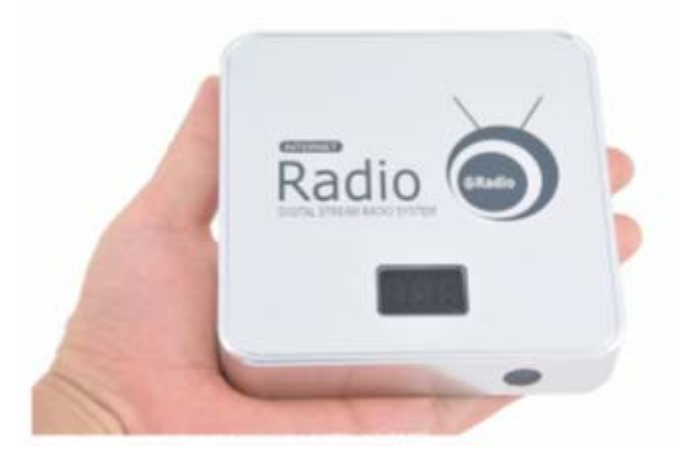

**Quick start manual** is dedicated to helping you configure and operate all aspect of internet radio.

# **NTI Comodo Inc**

www.nticomodo.com

# **INDEX**

# **INDEX page**

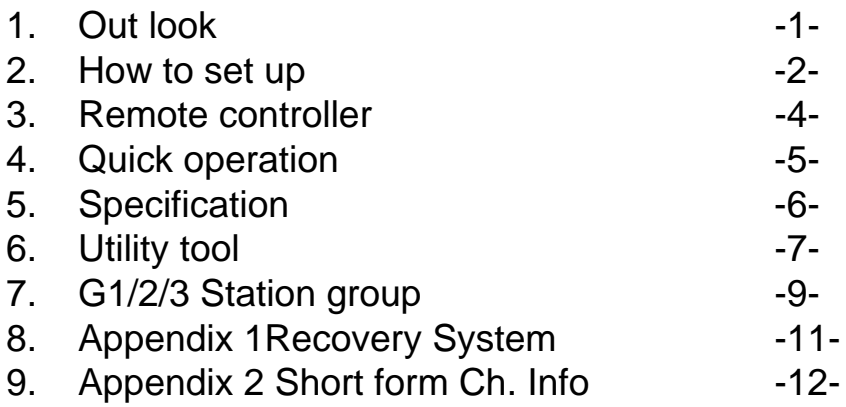

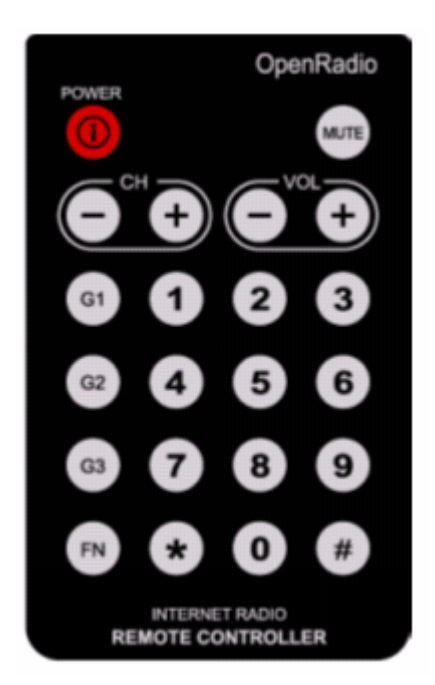

# **Out look**

### **1. Internet radio retail package**

The internet radio retail package consist are;

- . Internet radio
- . LAN Cable RJ-45 UDP
- . AD/DC Adaptor DC5.0V 300mA
- . IR Remote controller
- . Stereo Earphone
- . User Manual Korean/English

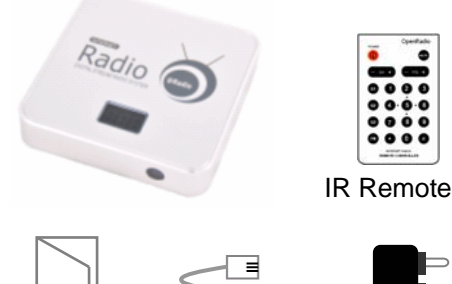

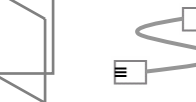

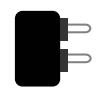

Manual RJ-45 Cable AC/DC Adaptor

### **2. Internet radio Out look**

The internet radio interface are;

- . RJ45 LAN JACK : UDP Cable
- . DC Power Jack : DC 5V 300mA
- . D-SUB9 Connector : **Reserved to maintenance at Factory Test only**
- . 3.5 mm(1/8") Stereo Headphone Jack
- . IR Remote SENSOR :38KHz IR receiver
- . Reset Switch : Recovery or firmware upgrade

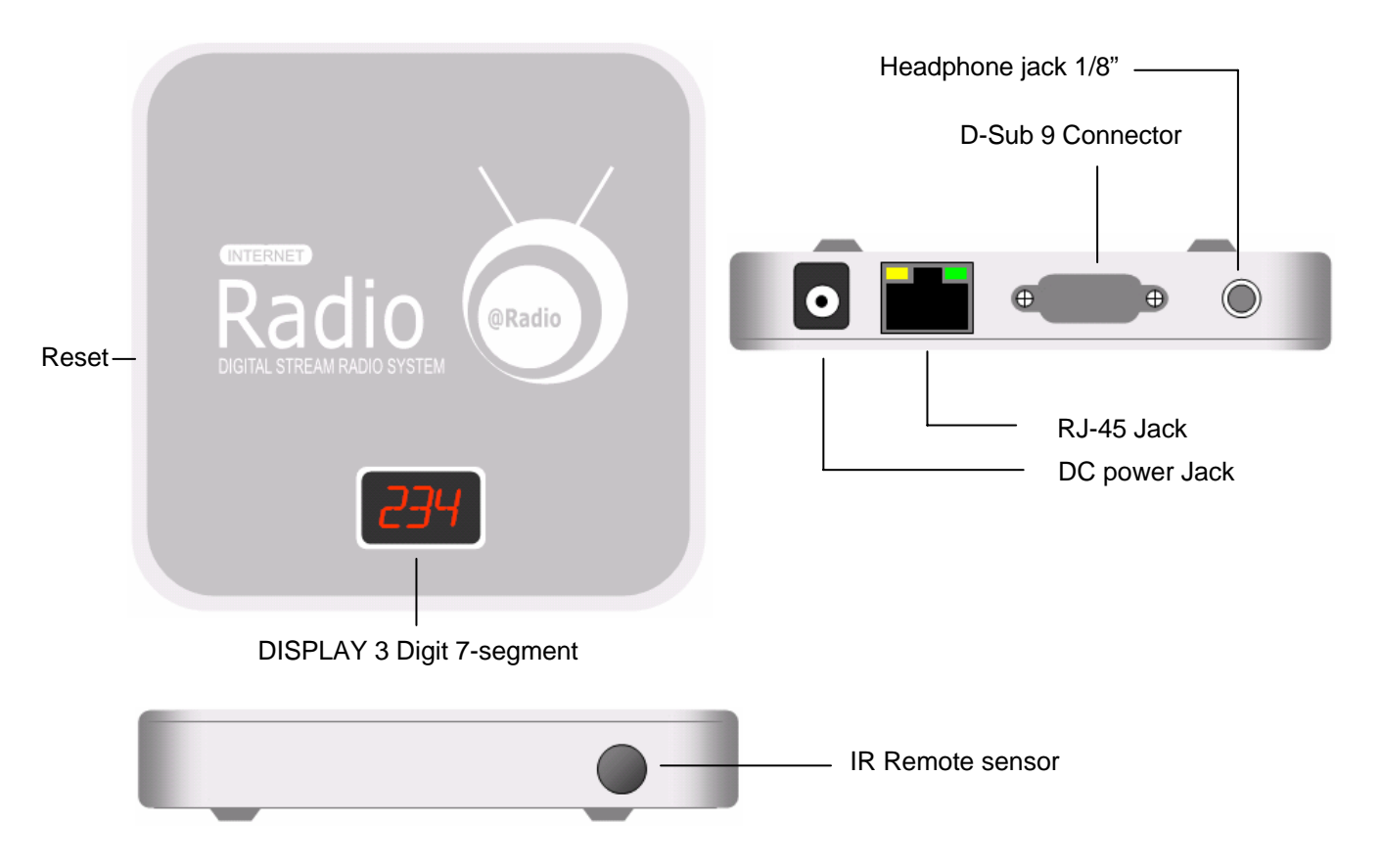

# **Installation**

### **3. Internet radio Standard set up configuration**

The standard set up configuration is as follow figure 1 described how to set up internet radio . You may to prepare INTERNET MODEM. broadband internet connection required for internet radio service.

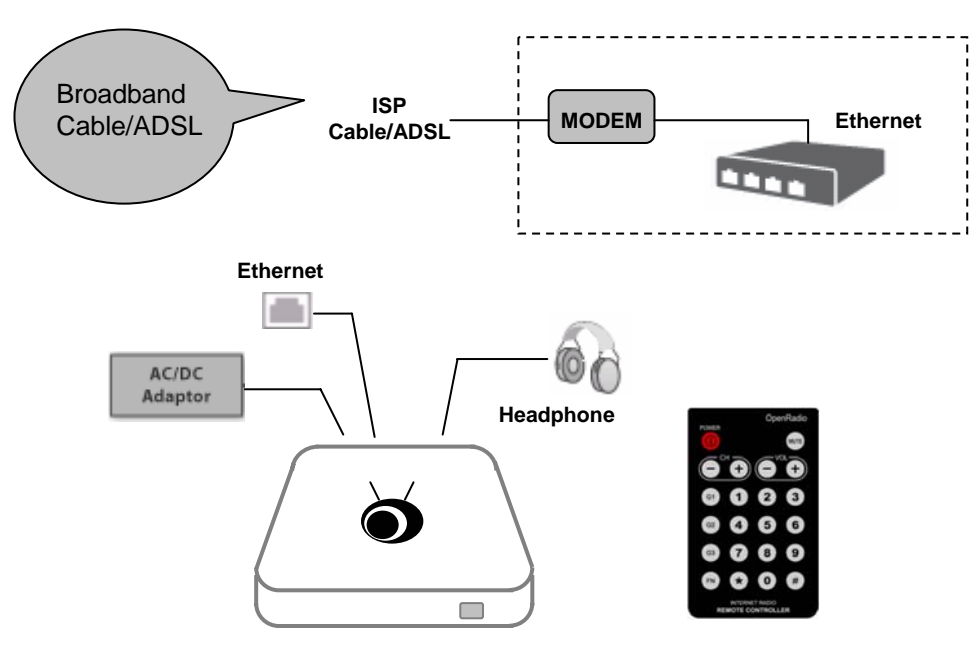

**Figure-1 Standard Internet radio set up** 

### **4. Internet radio customer set up configuration**

The customer set up configuration is as follow figure 2 described how to set up internet radio. The Stereo headphone out, it can be extend to connect an external device such as Hi-fi audio amplifier with dynamic speaker system.

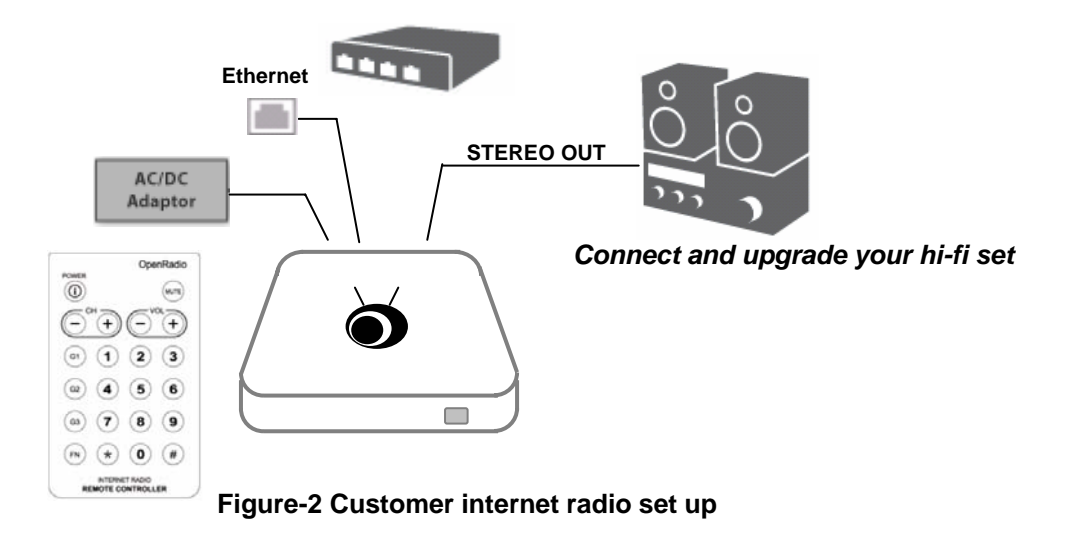

# **Installation**

# **5. Internet radio Set up and Boot load**

### **Step1, Boot loading**

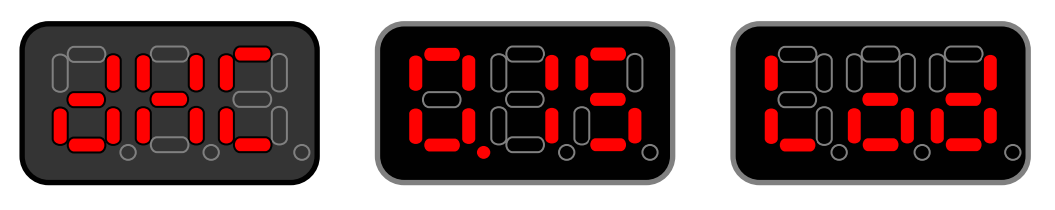

DHCP IP Set<sup>\*</sup> Firmware version Exercise Loading memory

Notice\*

IP Setting : The internet radio support DHCP/Static/PPPoE connection. Default IP set mode is DHCP. Please see utility tool on page 7, Described how to internet radio IP configuration.

#### **Step2, How to select radio station ?**

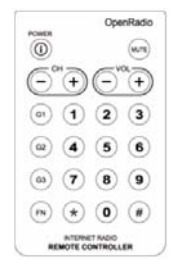

1. Press numeric number Example ) 100 channel

Remote controller numeric key press  $1 + 0 + 0$ 

2. Loading station- channel #100 It will take few second depend on internet connection speed

3. Radio station audio automatically start playback, and listen headphone

**Notice** 

There are 3 radio station group 1)G1 free radio station, 2) G2 music station and 3)G3 user define station group in a internet radio. Please see on page 4 internet radio group select key information and on page 9 described more information of G1/2/3 station group

#### **Step3, How to Playback volume control ?**

The volume level control range 32 step from 0(zero) to 32 by IR remote controller

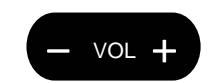

Press +/- key at IR remote controller

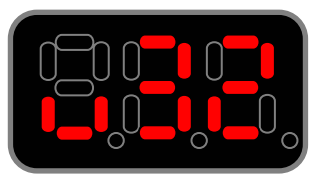

# **Remote Controller**

# **6. Quick guide IR Remote controller operation**

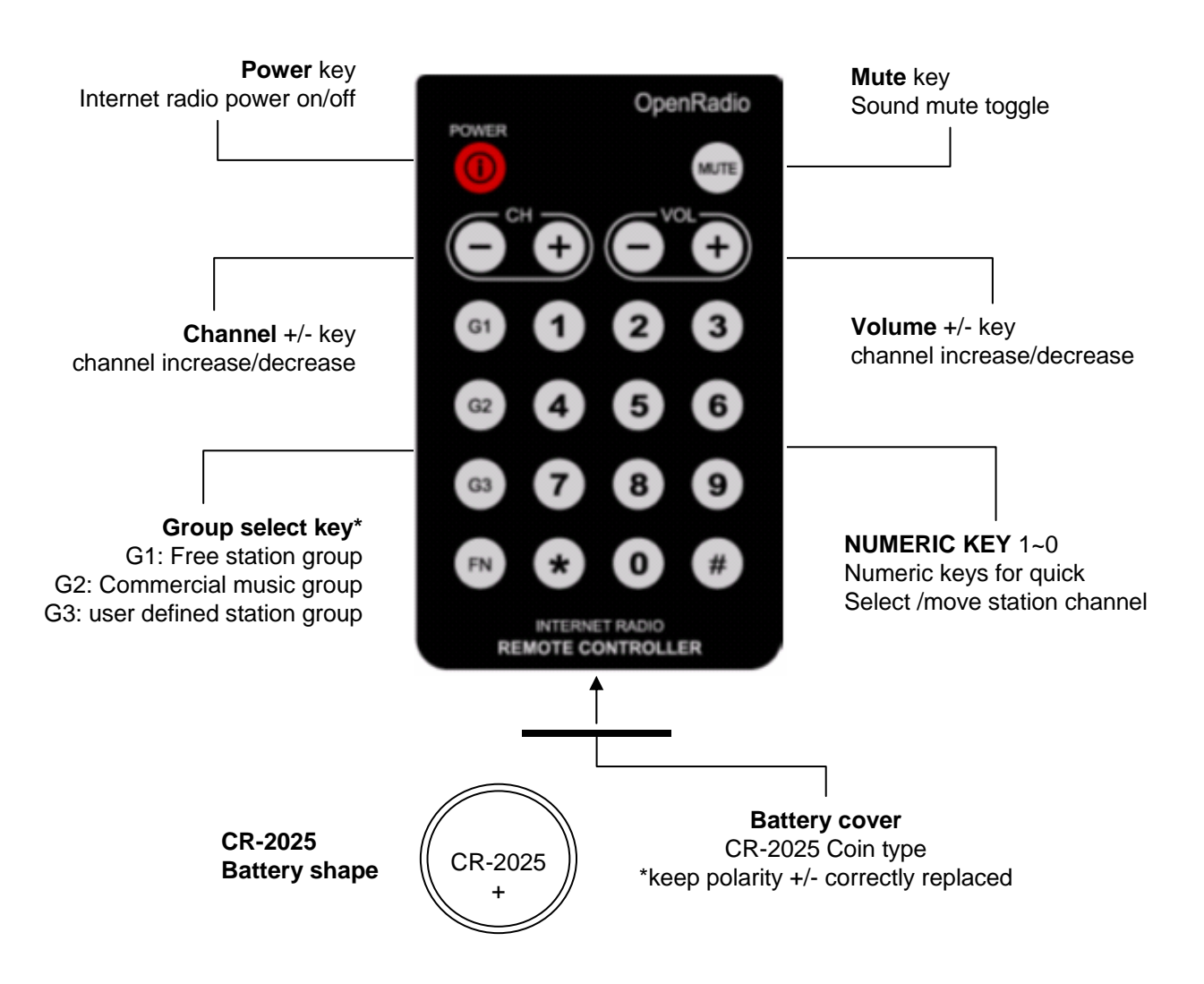

#### **\*Group select key notice**

**G1**: Free station group – opencast provide free radio station channel up to 999 stations The station list will update without notice, please visit oprncast website at http://opencast.co.kr

**G2**: Commercial music group – opencast provide music station channel up to 999 stations This G2 music station required registration. Please contact your local representative

**G3:** user defined station group – its empty channel for user defined channel station. Example, the user can figure out favorite internet radio station by utility software

# **7. Quick Operating Table – Remote controller**

Please see below table is described quick operating remote controller.

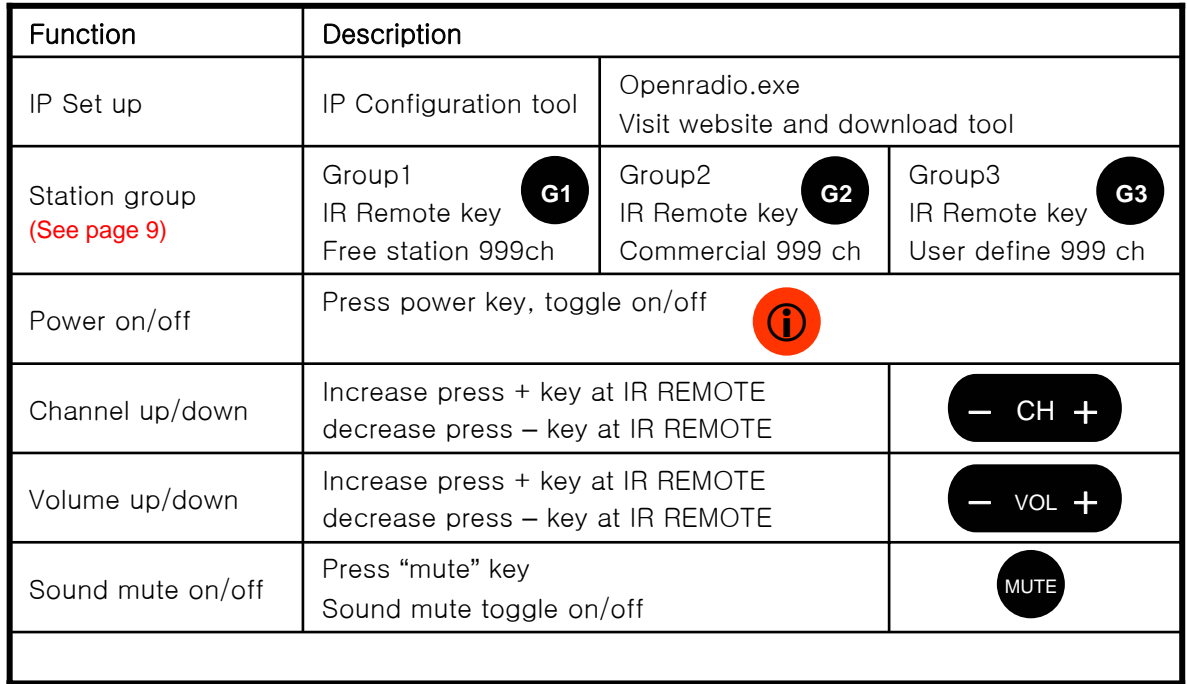

# **8. Display 3 Digit alpha-numeric error message table**

The internet radio 3 digit LED alphanumeric display indicate error message as follows;

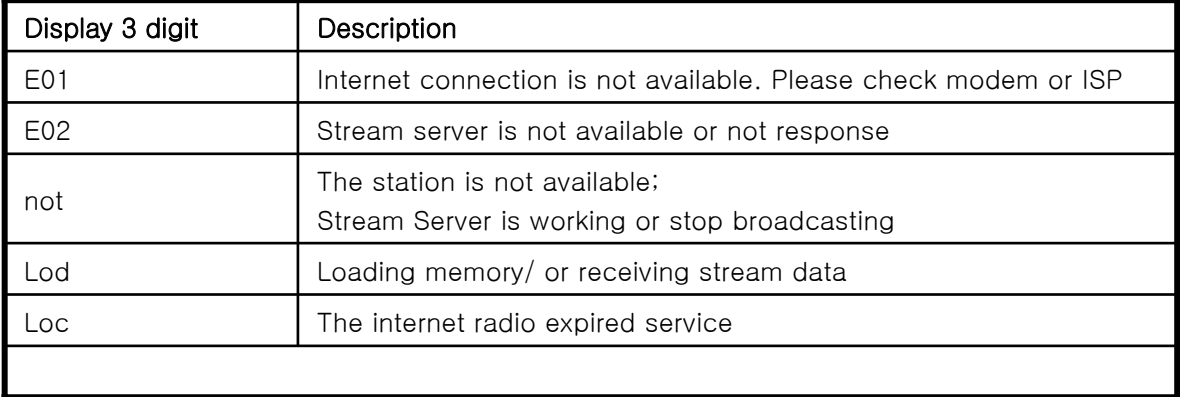

# **Specification**

# **9. Specification**

The internet radio device allow to use indoor/or office only. if more information, please contact opencast sales office/representative.

### **Absolute maximum Ratings**

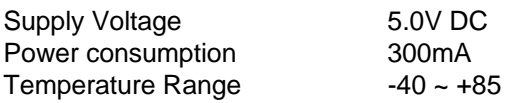

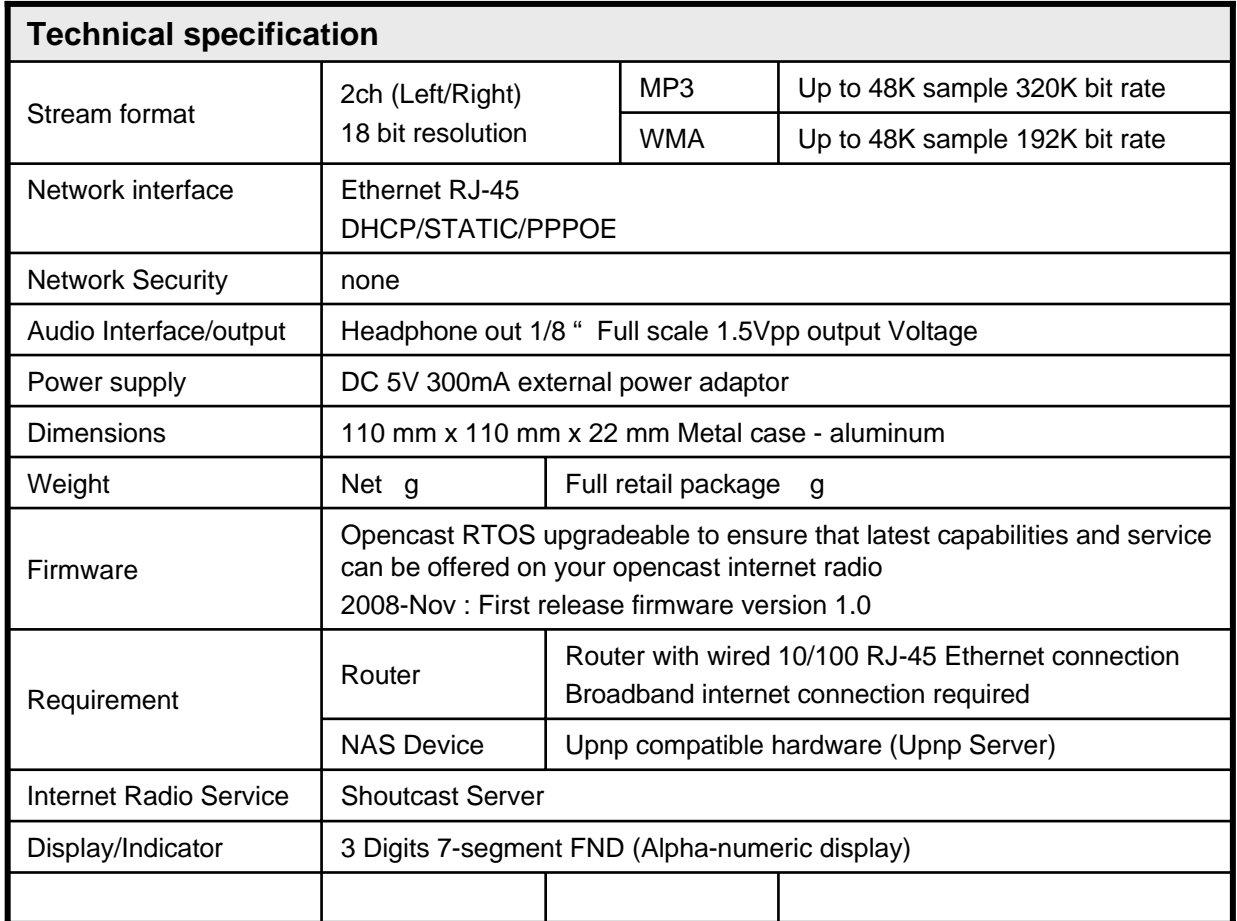

### **Recommend**

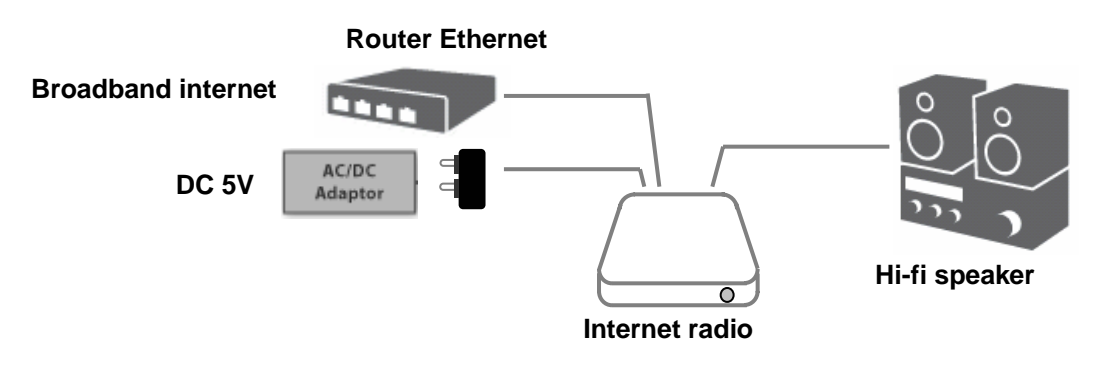

# **Utility tool**

# **10. IP Configuration tool**

The IP configuration tool is utility software that support to set IP configure in your internet radio device. - openradio.exe : for internet radio general user (downloadable from website at www.opencast.co.kr) - openradio\_admin.exe : enterprise/representative only (contact opencast sales/representative)

#### **Openradio.exe screen shot (Korean)**

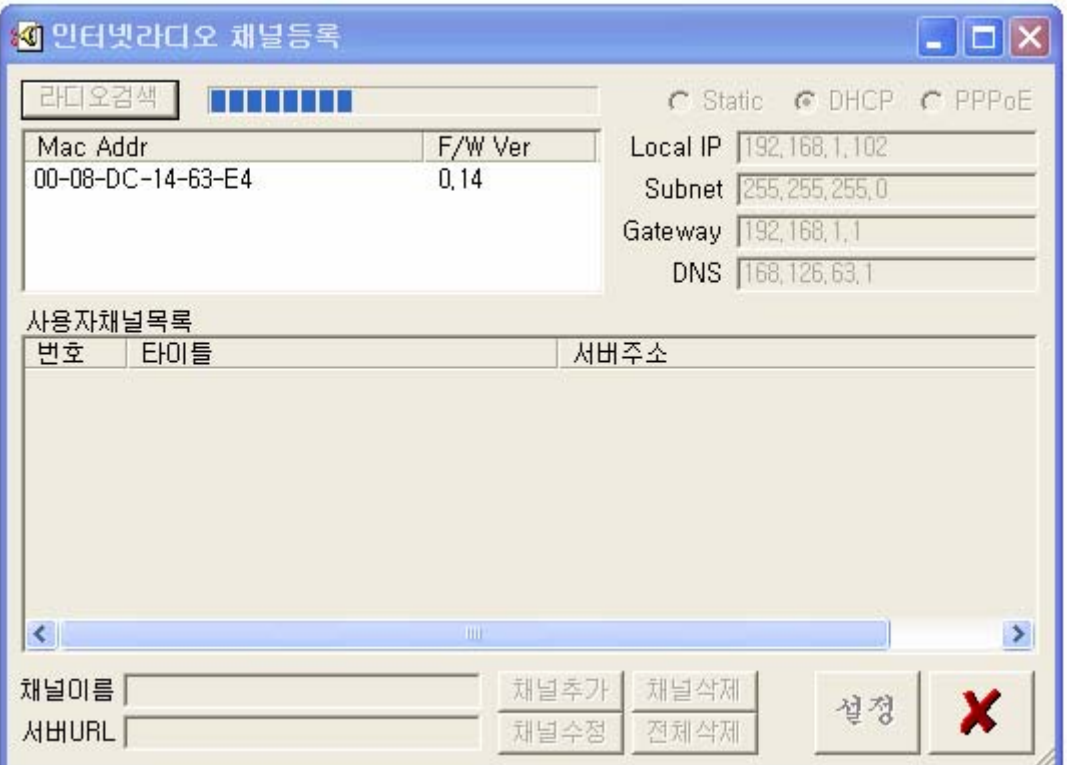

#### **IP Configuration tool support**

- 1) Set IP STATIC/ DHCP/PPPoE
- 2) Available IP setting with multi internet radio device that connected local Ethernet router

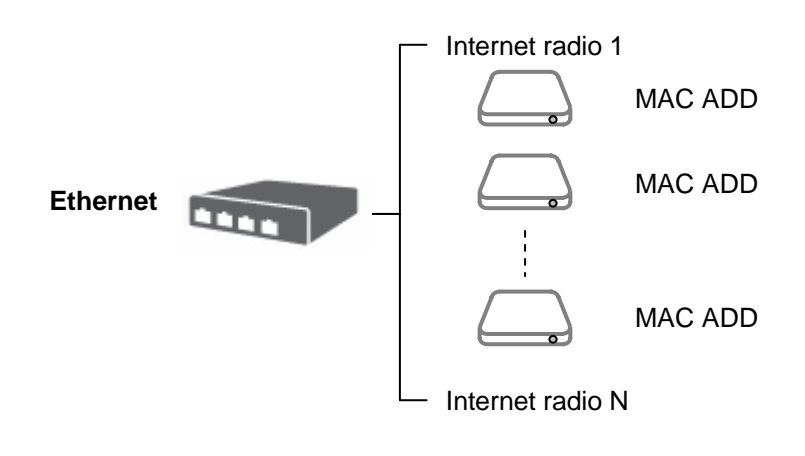

### **11. How to add new internet radio station at Group 3 user define station list?**

#### **Notice: please set up internet radio device before you execute tool.**

- 1) Click 라디오검색 button
- 2) Search progress bar indicate and display Mac Address/F/W Version of device.
- 3) Display IP mode and Address

Add New internet radio station URL (support protocol http:// and mms:// )

Step 1: Click Internet radio device ( listing Mac Address as many as connected same router)

- Step 2: Select target device which you add new station
- Step 3: Input Station name and URL

Step 4: Save current new internet radio station click

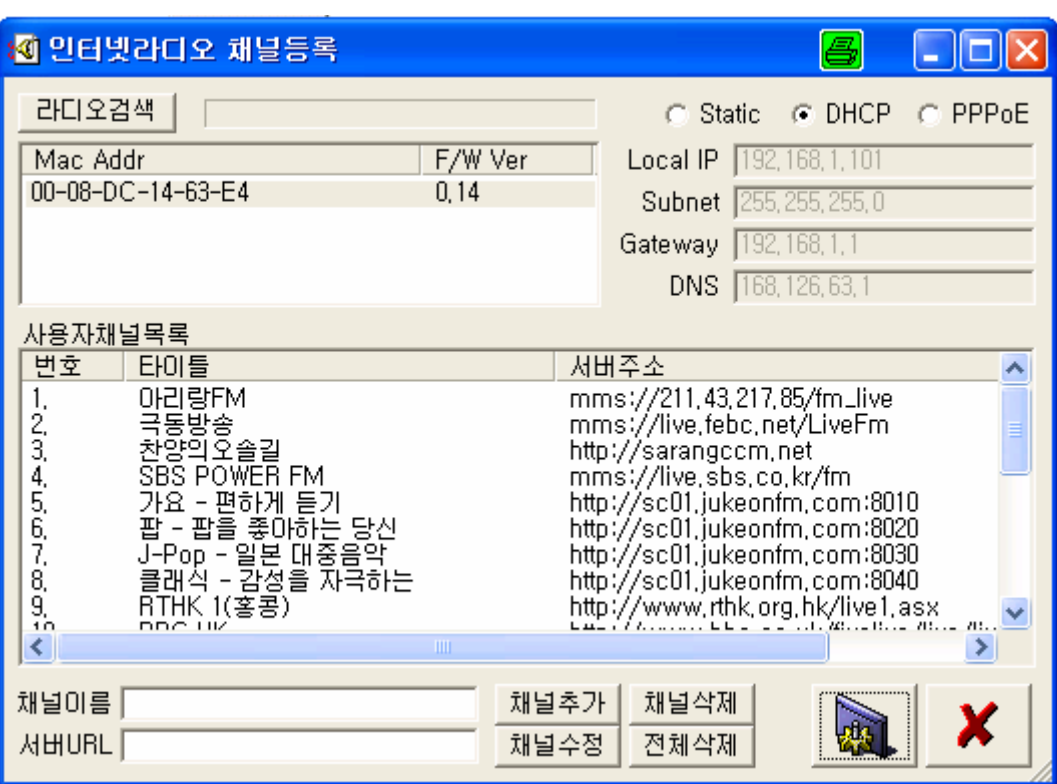

More information, please refer to appendix2 – G3 User define 999 station

#### **How to listen my new added internet radio station**

- 1) After save and stored new station, the internet radio device will reset automatically.
- 2) Press G3 key at Remote controller and select G3 station list
- 3) Select channel Number, It will be loading and start playback if you correct URL.

#### **Notice**

Do not input station URL as **http://abc.123.com/listen.pls**

**Required URL address with stream server port no.**

#### **Example correct URL format**

http://sc01.jukeon.com:8010 mms://211,43.217.85/fm\_live http://www.rthk.org.hk/live1.asx

# **G1/G2/G3 Station Group**

### **12. Over view - Internet radio station Group information**

The internet radio have 3 station groups internal memory as G1 group is free radio station list, G2 is commercial music station group and G3 is user define station group.

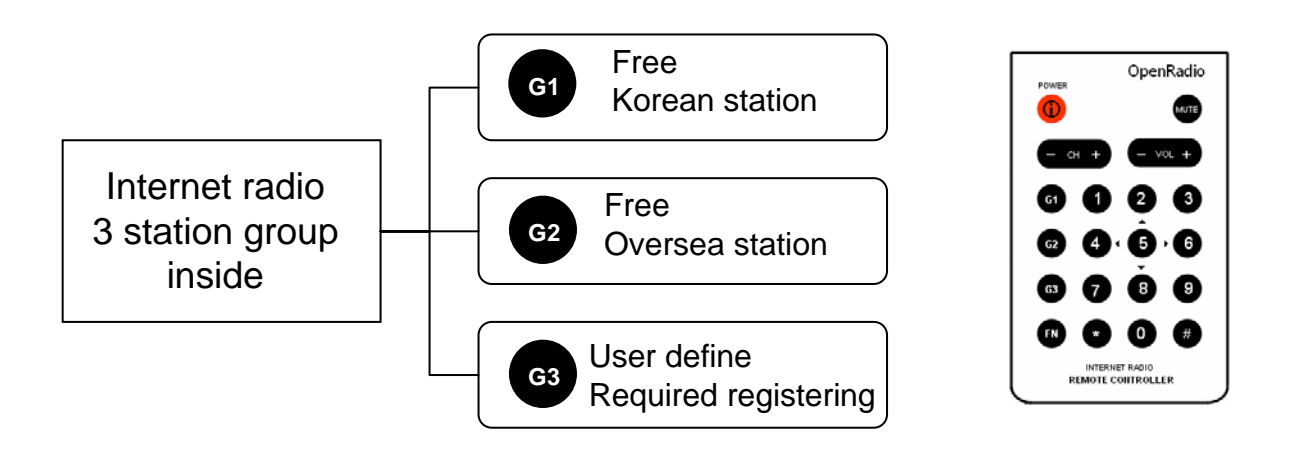

### **Highlight of internet radio group**

- **G1 group** : 24 hr internet radio station Korean live broadcast station All type of world – US, Japanese, Chinese, Spanish etc G1 group support up to 999 stations – it will up-to-date list of station without notice
- **G2 group** : 24 hr oversea radio station Generic, oldies, country, dance, electronic, Rock, Jazz etc G2 group support up to 999 stations – its will up-to-date list of station without notice,
- **G3 group** : internet radio user can be set up to 999 station. Required utility tool Support your favorite internet radio station list and figure out your own station channel.

# **Example) How to turn on G1 group and select a channel?**

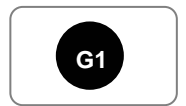

Step 1: Press Group Key(G1) at IR remote controller

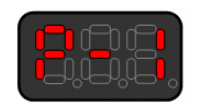

Step 2: Internet radio 3digit indicated **P-1**

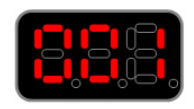

Step 3: Select channel ex) 001 Korean SBS POWER FM press +/- ch up/down key, 1 step channel up/down

# **13. Description - Internet radio station Groups**

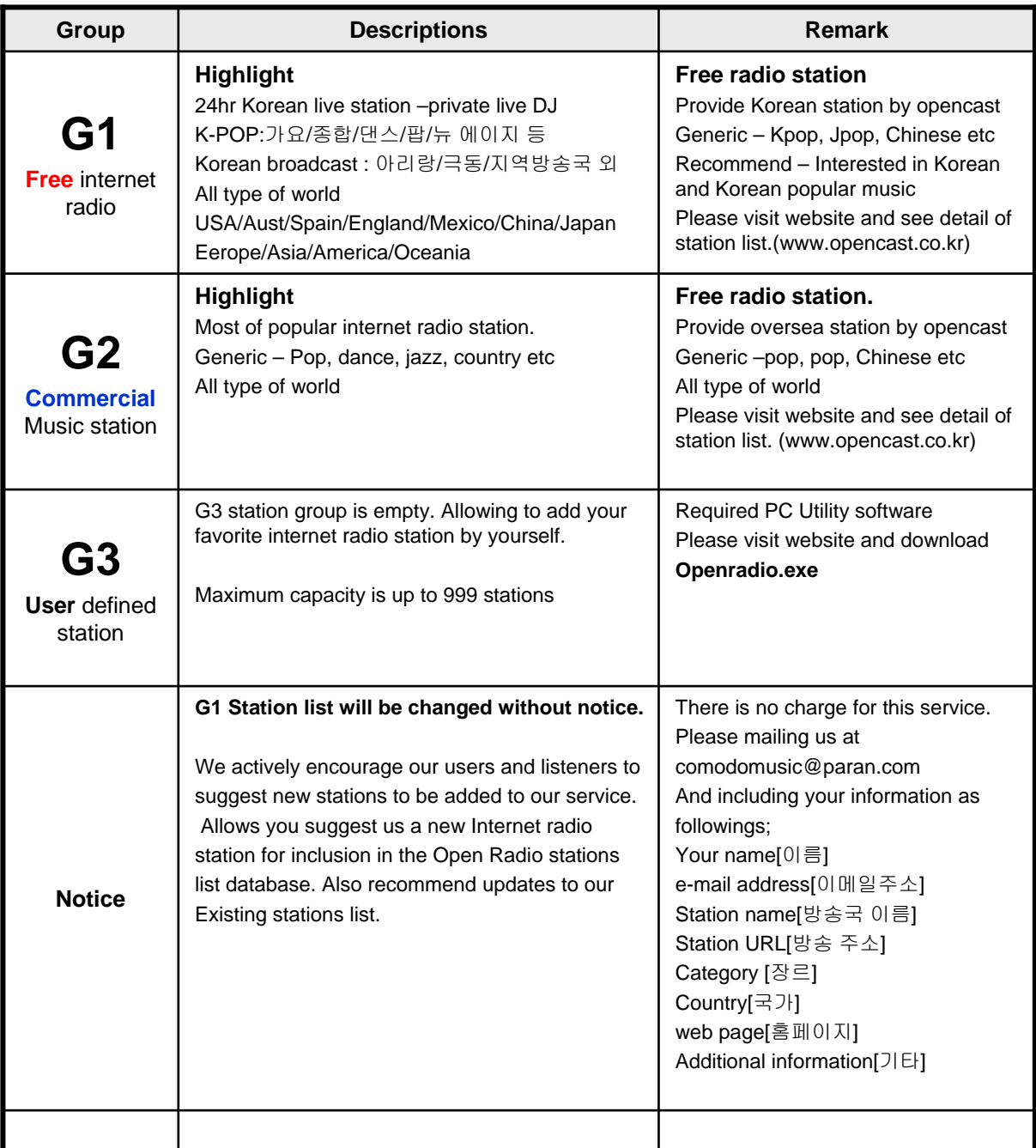

#### **Document History** 2008/Nov : First released - tentative

*By David Yoon Internet radio device R&D Lab NTI Comodo Inc*

# **END**

### **The internet radio system support to recover factory rescue recovered by RESET function.**

### **How to recover my internet radio?**

**1. Required special sharp tool – example) needle, paper clip etc**

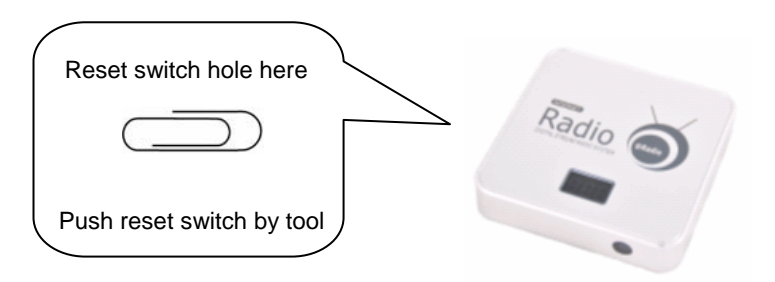

Push reset switch and the device to start recovery as followings;

- 1) Turn off Display indicator
- 2) Restore data to checking IP mode and setting up
- 3) Device Firmware version if new version available, it will be upgrade automatically.
- 4) Downloading configuration and other information
- 5) Successfully recovered turn on radio with latest mode (what you selected station and channel no)

### **2. Plug out DC adaptor from internet radio device**

More simple way to upgrade firmware and channel information, The user allow to plug out DC adaptor and plug in again. It is similar to push reset switch and system recovery

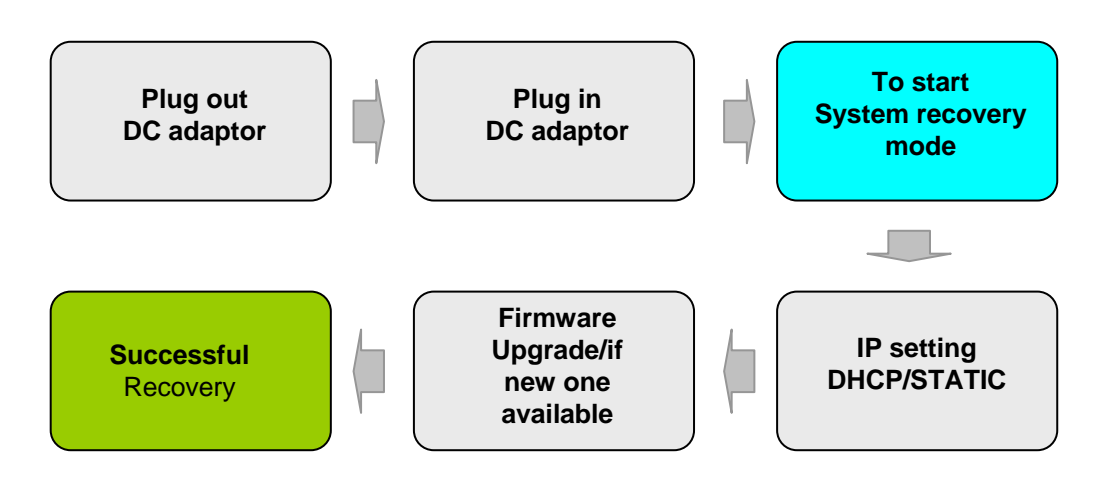

# • Appendix2 - Internet radio channel information table

인터넷 라디오 채널 요약 정보 입니다. 상세한 채널 정보를 보시려면 홈페이지 www.opencast.co.kr를 방문하시기 바랍니다. This short form table of internet radio channel described limited, If you need more information please visit web site at http://opencat.co.kr then we can better serve you.

아래의 정보는 인터넷 라디오 서비스 오픈 캐스트 에서 제공하는 채널 정보로써. 라이센스 계약에 의하여 제공되는 채널이며, 채 널 제공자, 콘텐츠 제작자, 네트워크 전송권 등 일체의 정보는 법적으로 보호 의무가 있습니다. 임의로 복사 이동 저장 등 무단 사용시 법적 처벌을 받을 수 있습니다.

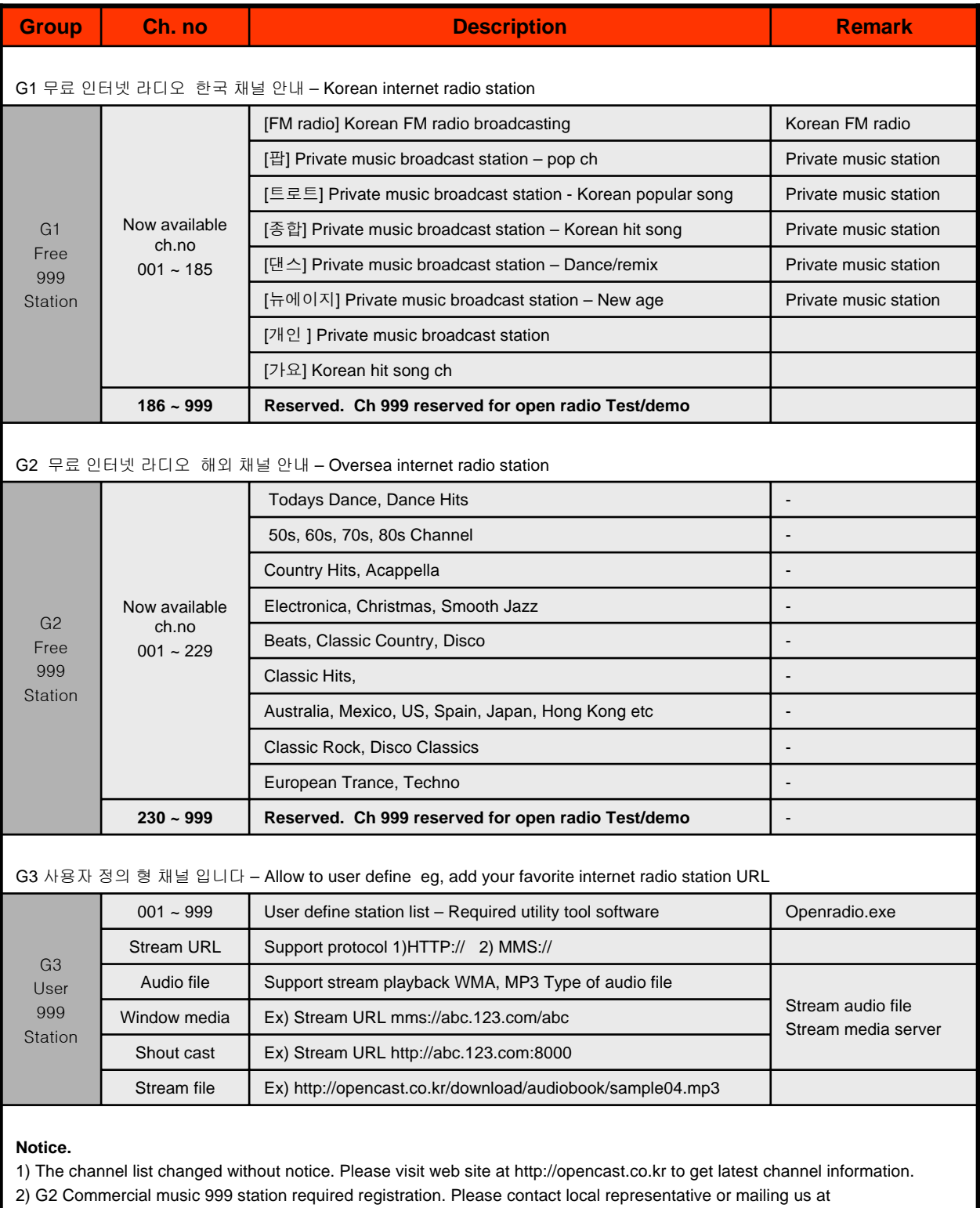

comodomusic@paran.com then we can better serve you.

2) G3 User 999 Station list – The G3 channel group reserved for user defined such as stored your favorite internet radio station